# **Significantly increase your productivity with Bloomberg Rule Builder.**

Bloomberg Rule Builder, RBLD <GO> enables fixed income execution traders to create rules that facilitate fully automated trading on Bloomberg venues through our Fixed Income Execution Management System, TSOX <GO>.

### **Take productivity to new heights**

Rule Builder can take an order and convert it to a trade in just over one second — with zero mouse clicks. This can be a boon during busy times such as month-end rebalancing. As you automate your odd-lot flow, you can spend more time on larger, complex orders where you can generate greater execution alpha for your clients.

#### **Optimize dealer selection**

Systematically use real-time and historical performance data to decide which dealers receive your RFQ. This eliminates the risk of human bias coming into the equation and enables you to reward dealers for good performance based on your definition of "good."

### **Creating a rule**

4 steps to zero-touch trading

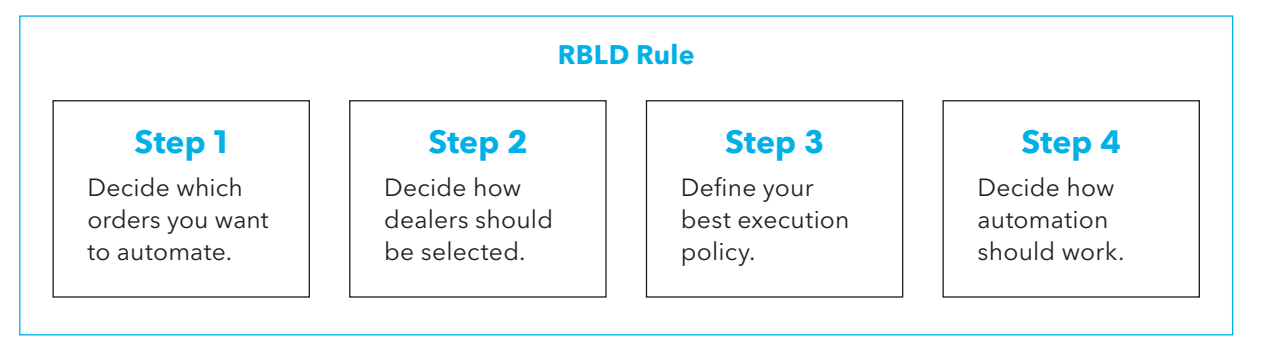

## **Enforce best execution policy**

RBLD ensures that your policy is always adhered to no exceptions. Customization settings enable you to set different policies for different market segments, reflecting the liquidity and market conditions of the sectors you're trading in.

**Bloomberg** 

### **Step 1**

Decide which orders from your TSOX are eligible for automation. Aside from a rich array of security classification criteria, you are able to bring in value-add indicators such as BVAL and LQA scores to use as measures for liquidity.

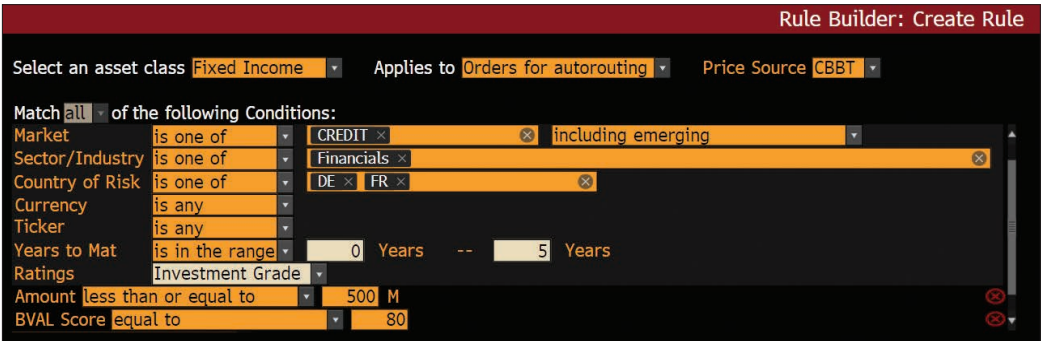

|                                                                                                |                  |   |                          | <b>Rule Builder: Create Rule</b>    |  |  |  |  |
|------------------------------------------------------------------------------------------------|------------------|---|--------------------------|-------------------------------------|--|--|--|--|
| Select an asset class Fixed Income<br>Applies to Orders for autorouting<br>Price Source CBBT v |                  |   |                          |                                     |  |  |  |  |
| Match all of the following Conditions:                                                         |                  |   |                          |                                     |  |  |  |  |
| $\le$ Security Classification                                                                  |                  |   |                          |                                     |  |  |  |  |
| Market                                                                                         | is one of        |   | 図<br>$SOV \times$        | including emerging von the run only |  |  |  |  |
| Sector/Industry is one of                                                                      |                  | × |                          |                                     |  |  |  |  |
| Country of Risk is one of                                                                      |                  |   |                          |                                     |  |  |  |  |
| Currency                                                                                       | is one of        |   | $\infty$<br>EUR $\times$ |                                     |  |  |  |  |
| <b>Ticker</b>                                                                                  | is any           |   |                          |                                     |  |  |  |  |
| Years to Mat                                                                                   | is anv           |   |                          |                                     |  |  |  |  |
| Ratings                                                                                        | Investment Grade |   |                          |                                     |  |  |  |  |
| <b>MIFID</b> is                                                                                | Liauid           |   |                          |                                     |  |  |  |  |

**RBLD <GO>** — Examples of credit and government bond rules

#### **Step 2**

Once you have defined the universe of orders eligible for automation, you need to instruct Rule Builder on how it should select dealers to put in competition on the RFQ. RBLD will always respect any hard-coded include/exclude instructions for dealers that you may have set in your OMS. It will also respect any configurations you have with Bloomberg's FI Buyside Compliance Manager, ETPA <GO> or LEIA <GO>, our new LEI Trading Permissions function for dealer eligibility. Beyond that you can define how the dealers should be prioritized based on a number of real-time criteria.

|                                                                                  |                                                                                    |                         |                                                                       | <b>Dealer Selection</b> |   |  |  |  |
|----------------------------------------------------------------------------------|------------------------------------------------------------------------------------|-------------------------|-----------------------------------------------------------------------|-------------------------|---|--|--|--|
| <b>New Rule</b>                                                                  | <b>Enter Rule Name</b>                                                             |                         |                                                                       |                         |   |  |  |  |
| Send to up to                                                                    | $5 +$                                                                              |                         | $max$ dealers $\Box$ Only select dealers from the Always Include list |                         | A |  |  |  |
| Always Include                                                                   | Search for Dealers to Include                                                      |                         |                                                                       | Browse <b>O</b>         |   |  |  |  |
| Always Exclude                                                                   | Search for Dealers to Exclude                                                      |                         |                                                                       |                         |   |  |  |  |
|                                                                                  | Exclude Dealers with Axes in opposite direction<br>A                               |                         |                                                                       |                         |   |  |  |  |
| Include Dealers with no Inventory if max number of Dealers not reached<br>A      |                                                                                    |                         |                                                                       |                         |   |  |  |  |
| Select dealers who best match the following criteria in order of importance<br>A |                                                                                    |                         |                                                                       |                         |   |  |  |  |
| First                                                                            | Axe                                                                                |                         | Source ALL<br>$\blacktriangledown$                                    |                         |   |  |  |  |
| Second                                                                           | Price                                                                              |                         |                                                                       |                         |   |  |  |  |
| Third                                                                            | <b>Size</b>                                                                        |                         |                                                                       |                         |   |  |  |  |
| Fourth                                                                           | <b>Custom Dealer Ranking</b>                                                       |                         | Show Dealer Ranks                                                     |                         |   |  |  |  |
| Fifth                                                                            | <b>Firm Price</b>                                                                  | ▼                       |                                                                       |                         |   |  |  |  |
| Sixth                                                                            | Price contribution Time                                                            | $\overline{\mathbf{v}}$ |                                                                       |                         |   |  |  |  |
| Seventh                                                                          | Show Performance Criteria<br><b>Dealer Performance</b><br>$\overline{\phantom{a}}$ |                         |                                                                       |                         |   |  |  |  |
|                                                                                  |                                                                                    |                         | Save                                                                  | Cancel                  |   |  |  |  |

**RBLD <GO>** — Dealer selection

#### **Step 3**

The next task is defining the execution instructions. These conditions are applied to dealer responses in real time and, if met, will result in a trade. You can use Bloomberg's industrystandard reference pricing sources for best quote evaluation as well as a limit price if provided.

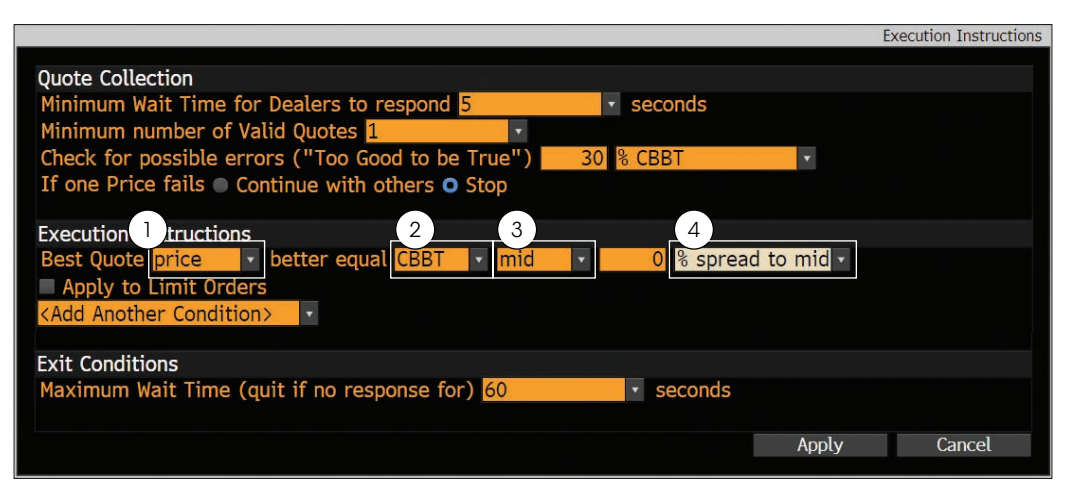

1. Price/Yield

4. % /BP

2. CBBT/BGN/BMARK 3. Side/Mid/Close

**RBLD <GO>** — Execution instructions

#### **Step 4**

The final step is to define the action associated with the rule. You can elect to have automation work without any trader intervention (Route automatically) or ask it to prompt you for confirmation upon matching (Route upon confirmation). Additionally, it is worth noting that you can use RBLD for alerting only (Do not route).

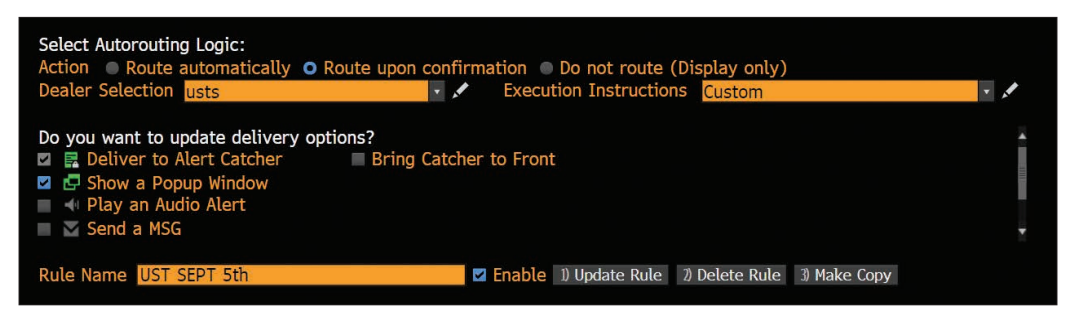

**RBLD <GO>** — Autorouting logic

#### **Always stay in control**

The Automation Dashboard shows all orders that have been submitted for automatic execution. This component can sit beneath your TSOX blotter to provide full transparency and control over the automation life cycle. From here you can confirm an automation route via the one-click button, see what rule was invoked, the status of an in-flight automated order and use the kill switch to turn off all RBLD rules if you wish.

| Orders $\star$<br>∾<br>$\overline{\phantom{a}}$<br>G6<br>- 67<br>ο.<br><b>ALLEY</b> |                     |            |                    |                      |             |               |                               |                  |            |                              |  |
|-------------------------------------------------------------------------------------|---------------------|------------|--------------------|----------------------|-------------|---------------|-------------------------------|------------------|------------|------------------------------|--|
| Orders +                                                                            |                     |            |                    |                      |             |               |                               |                  |            |                              |  |
| Filter  <br>Sort  <br>Save View<br>Group  <br><b>History</b>                        |                     |            |                    |                      |             |               |                               |                  |            |                              |  |
|                                                                                     | <b>Asset Class</b>  | Side       | Security           | OrderId              | Settle Date | Oty Status    | <b>RBLD Auto Route Status</b> | CR               | <b>RBF</b> | <b>RBLD Execution Status</b> |  |
|                                                                                     |                     |            |                    |                      |             |               |                               |                  |            |                              |  |
|                                                                                     | 1) Fixed Income     | <b>Buv</b> | CF 09/01/23        | 0.TSX.0.9001.1887636 | 09/21/18    | 0 Cancel      | Auto Route Successful         |                  |            | No Trade                     |  |
|                                                                                     | 2) Fixed Income     | <b>Buv</b> | TII 0.125 04/15/19 | 0.TSX.0.9001.1887637 | 09/20/18    | 100,000 Opngd | <b>Auto Route Successful</b>  | <b>TELESCOPE</b> | ÷          | Traded                       |  |
| 3)                                                                                  | <b>Fixed Income</b> | Buy        | T 2.75 08/31/23    | 0.TSX.0.9001.1887638 | 09/20/18    | 500,000 Opngd | <b>Auto Route Successful</b>  | 51.              |            | <b>Waiting For Exec Cond</b> |  |
| $\left  4 \right\rangle$                                                            | <b>Fixed Income</b> | <b>Buv</b> | T 2.875 08/15/28   | 0.TSX.0.9001.1887639 | 09/20/18    | 123,000 Opngd | <b>Auto Route Successful</b>  | ET L             | - p-       | Waiting For Exec Cond        |  |
|                                                                                     | 5) Fixed Income     | Buy        | T 2.875 08/15/28   | 0.TSX.0.9001.1887640 | 09/20/18    | 100,000 New   | <b>One Click</b>              | <b>ET</b>        | - 18       |                              |  |

**RBLD <GO>** — Automation dashboard

#### **Take the next step.**

For additional information, press the <HELP> key twice on the Bloomberg Terminal<sup>®</sup>.

#### **bloomberg.com/professional**

**Beijing** +86 10 6649 7500 **Dubai** +971 4 364 1000 **Frankfurt** +49 69 9204 1210

**Hong Kong** +852 2977 6000 **London** +44 20 7330 7500

**Mumbai** +91 22 6120 3600

#### **New York** +1 212 318 2000

**San Francisco** +1 415 912 2960 **São Paulo** +55 11 2395 9000 **Singapore** +65 6212 1000

**Sydney** +61 2 9777 8600 **Tokyo**  $+81332018900$ 

The data included in these materials are for illustrative purposes only. The BLOOMBERG TERMINAL service and Bloomberg data products (the "Services") are owned and distributed by Bloomberg Finance L.P. ("BFLP") except<br>(i) i